## **Ejercicio 1**

#### Creacion de discos duros

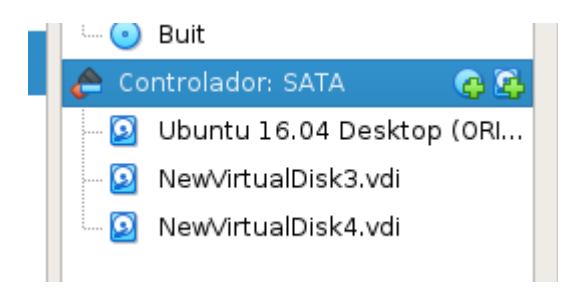

#### Al descargar esto es lo que aparece

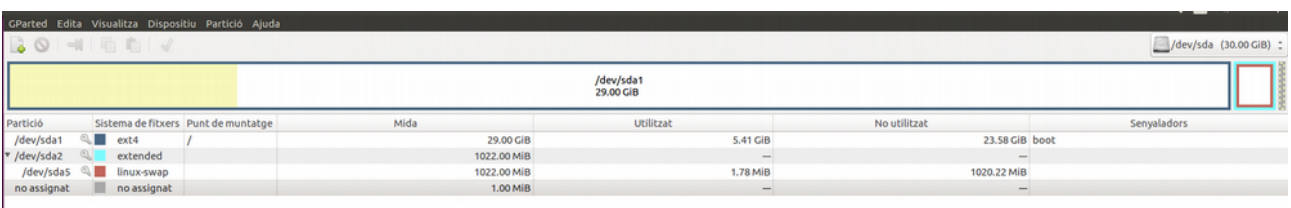

Tabla para poner la particion

#### **O** Informació sobre Partició nova #1

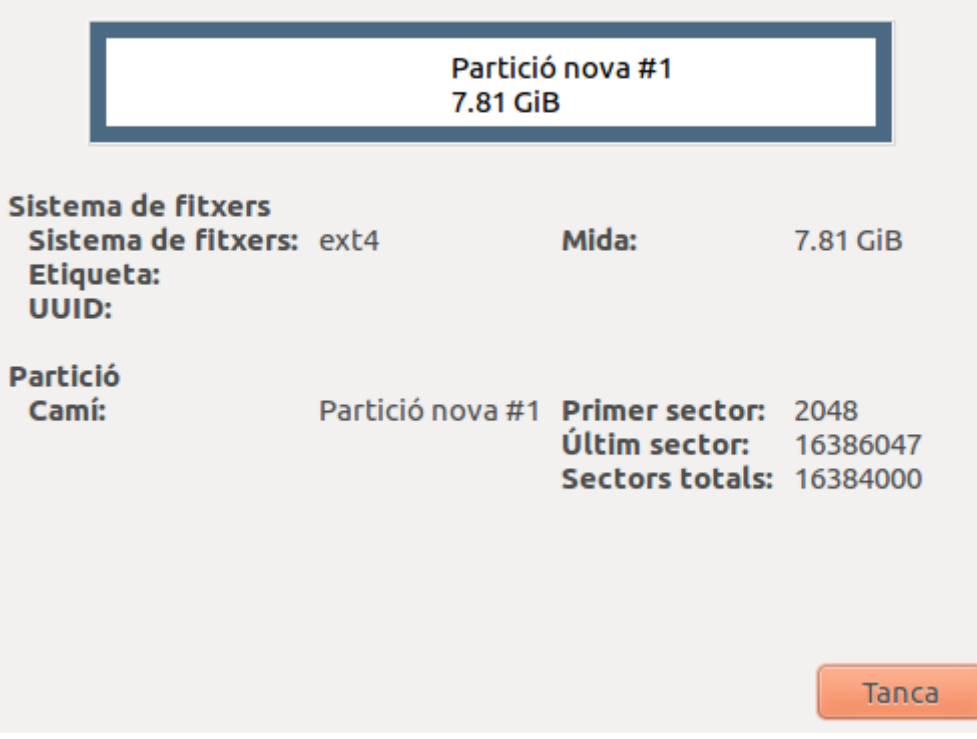

Segunda particion con la memoria restante

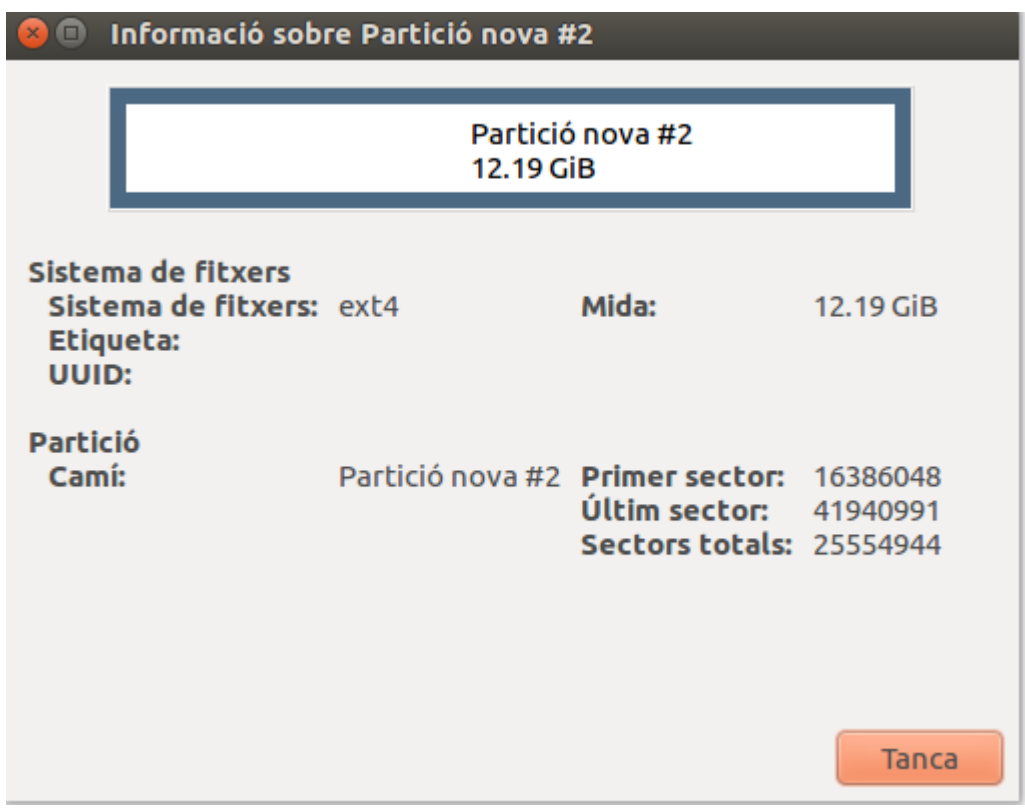

#### particiones hechas

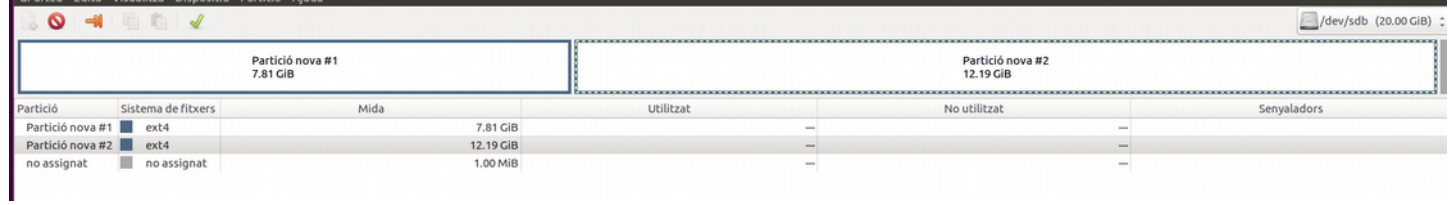

#### Particion en el disco duro 2

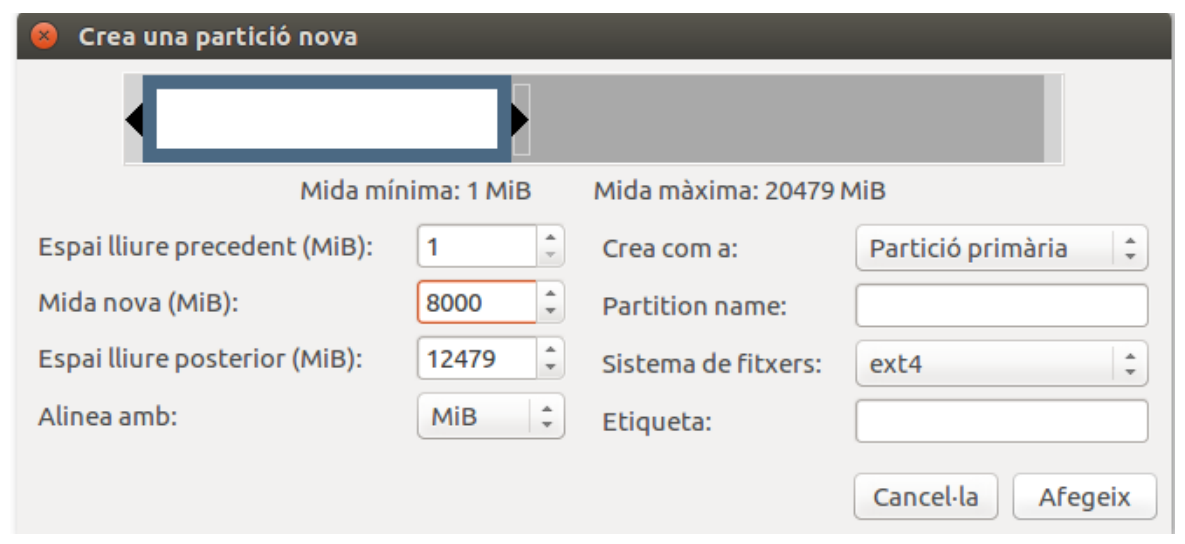

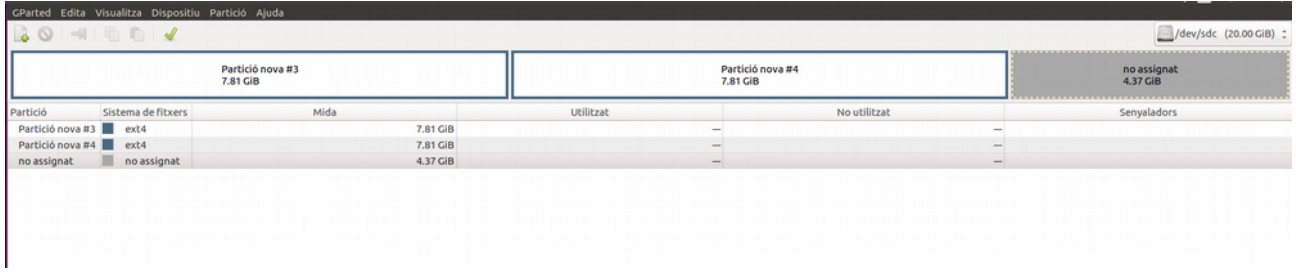

Ultima particion del disco 2

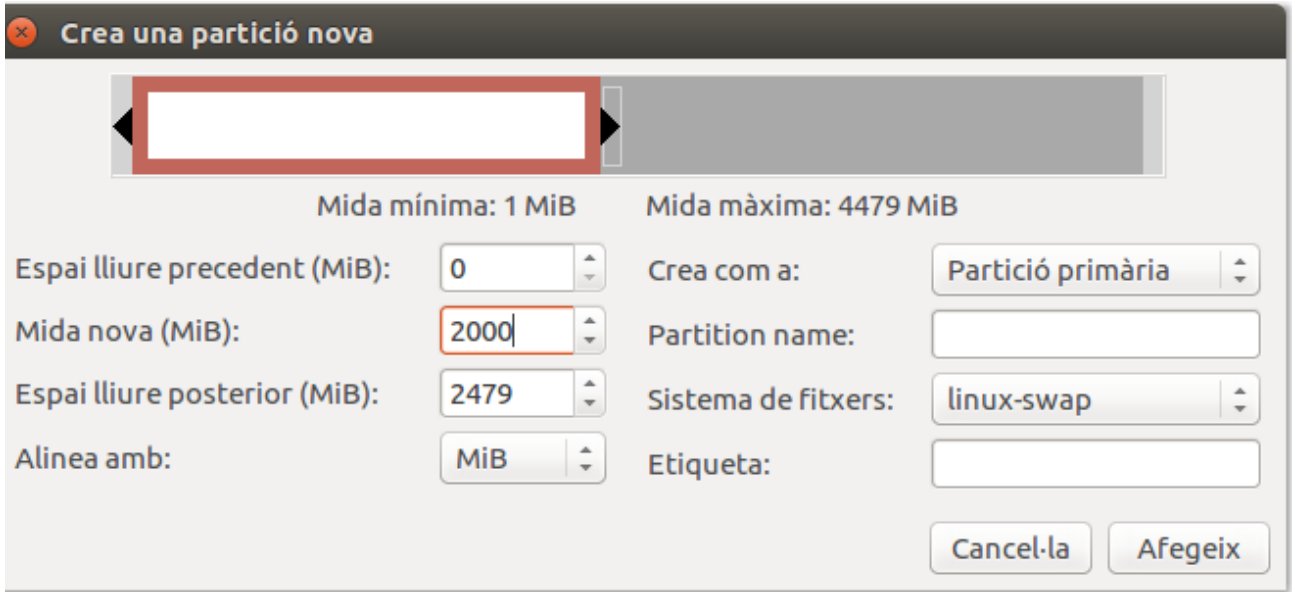

### **EJERCICIO 2**

# Particion PRIMARIA DE 3 gb NTFS

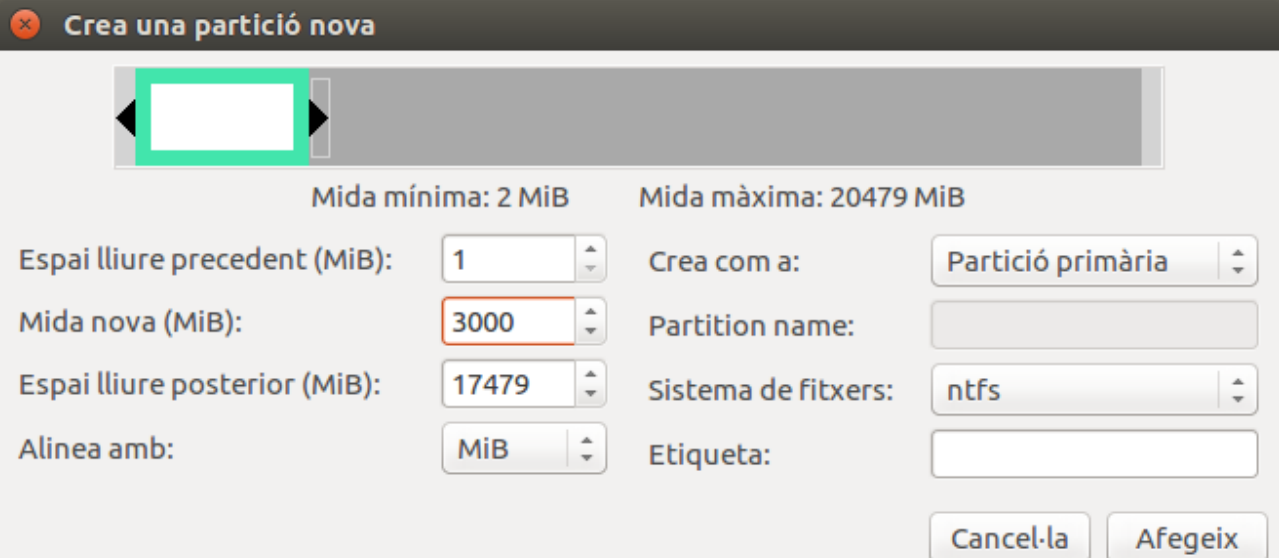

### Particion estesa de 4GB

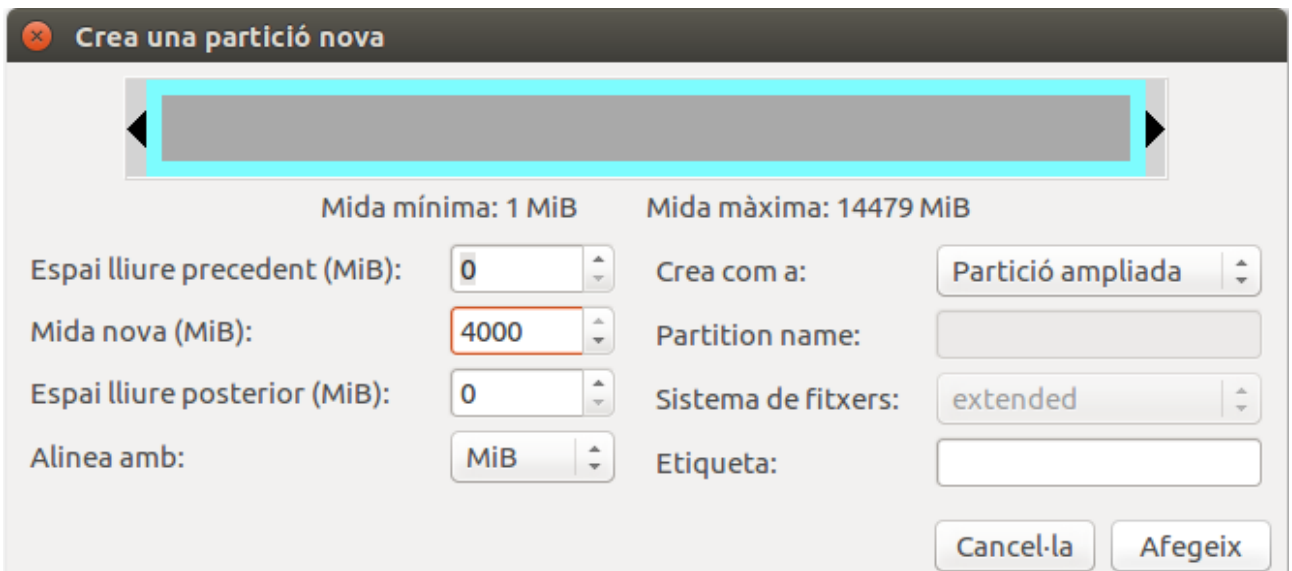

# Particion Logica de 1 GB

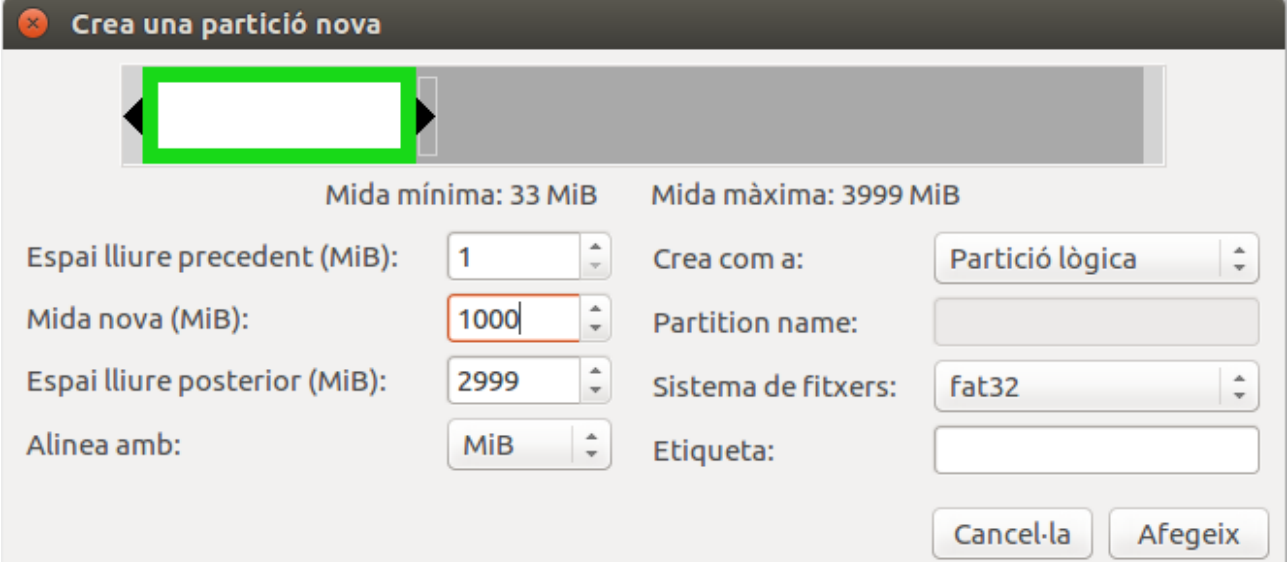

## **EJERCICIO 3**

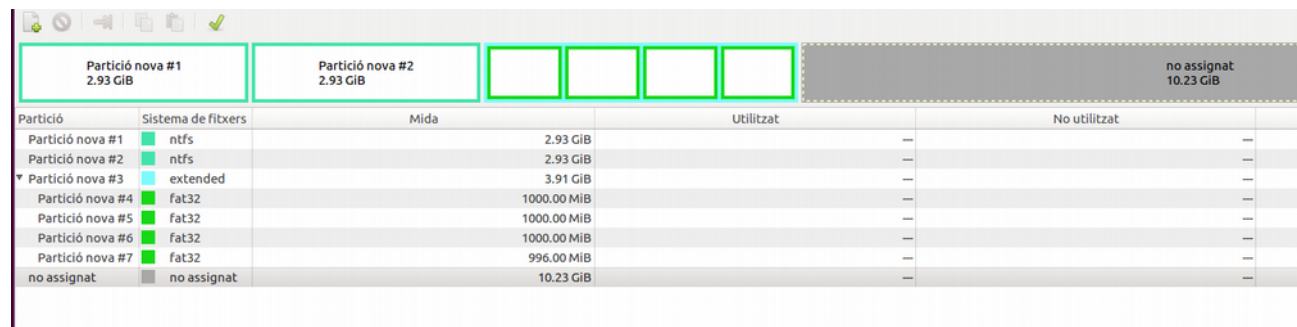

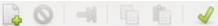

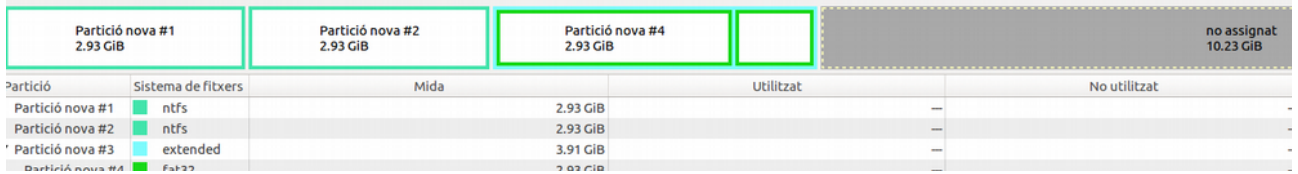

## EJERCICIO 4

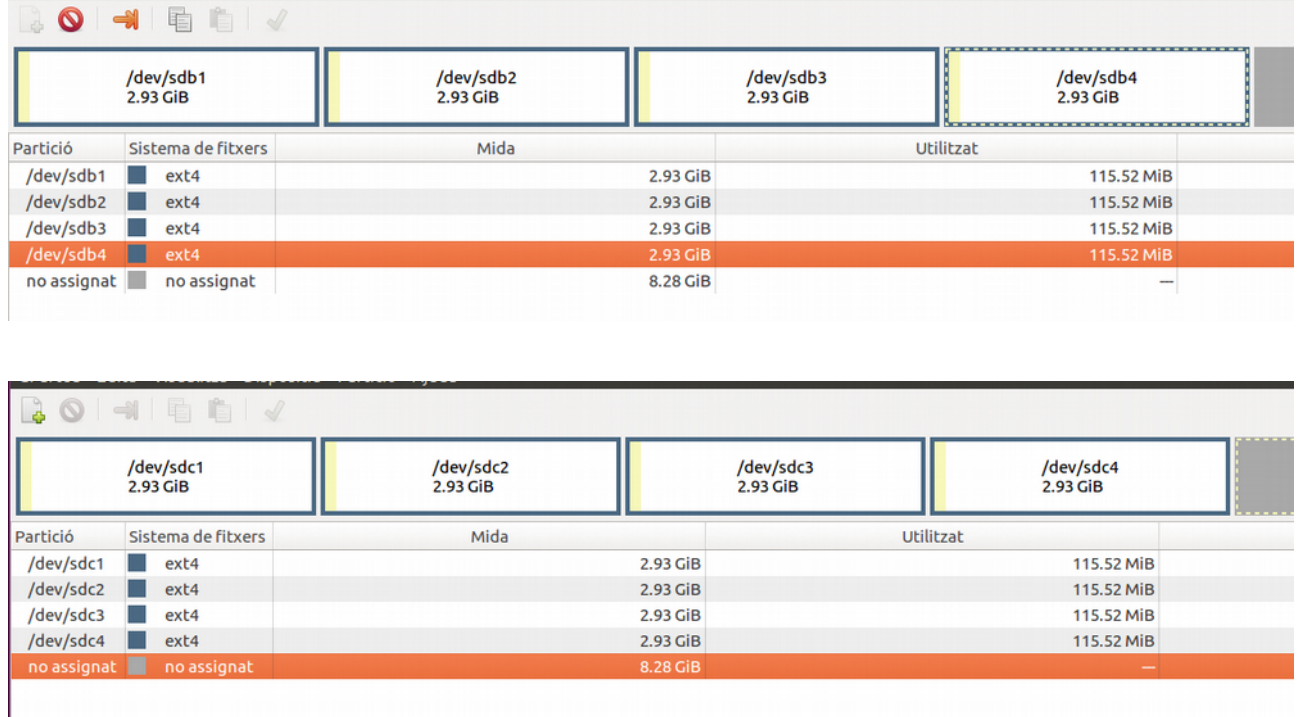

No me ha ocasionado ningun problema el crear particiones primarias.

## EJERCICIO 5

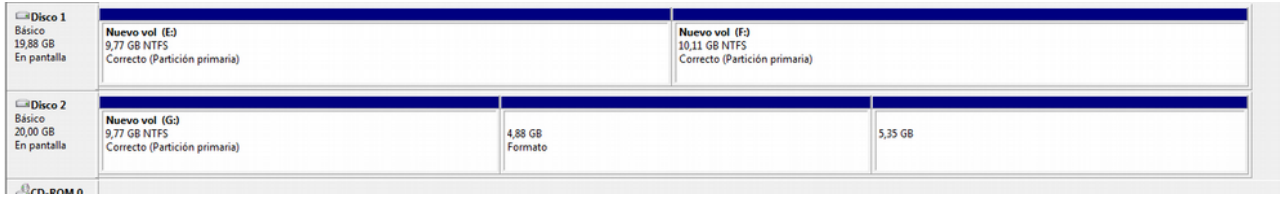

No me deja hacer logicas, se deberian hacer por comandos

### E<sub>J</sub> 6

alumne@alumne-VirtualBox:~S sudo fdisk /dev/sda1 Welcome to fdisk (util-linux 2.27.1). Changes will remain in memory only, until you decide to write them. Be careful before using the write command. Device does not contain a recognized partition table. Created a new DOS disklabel with disk identifier 0x7bbf3822. Ordre (m per a obtenir ajuda): n Partition type primary (0 primary, 0 extended, 4 free)<br>extended (container for logical partitions) p. e Select (default p): p<br>Nombre de partició (1-4, default 1): 1 First sector (2048-60815359, default 2048):<br>Last sector, +sectors or +size{K,M,G,T,P} (2048-60815359, default 60815359): +10 000M

Ordre (m per a obtenir ajuda): n Partition type primary (1 primary, 0 extended, 3 free) p extended (container for logical partitions)  $\epsilon$ Select (default p): e Nombre de partició (2-4, default 2): 2 First sector (20482048-60815359, default 20482048): Last sector, +sectors or +size{K,M,G,T,P} (20482048-60815359, default 60815359): Created a new partition 2 of type 'Extended' and of size 19,2 GiB. Ordre (m per a obtenir ajuda): d Nombre de partició (1,2, default 2): 2 Partition 2 has been deleted. Ordre (m per a obtenir ajuda): n Partition type primary (1 primary, 0 extended, 3 free)<br>extended (container for logical partitions) p. e Select (default p): e

Created a new partition 1 of type 'Linux' and of size 9,8 GiB.

Nombre de partició (2-4, default 2): First sector (20482048-60815359, default 20482048): Last sector, +sectors or +size{K,M,G,T,P} (20482048-60815359, default 60815359): +10000M Created a new partition 2 of type 'Extended' and of size 9,8 GiB. Ordre (m per a obtenir ajuda): n Partition type primary (1 primary, 1 extended, 2 free)<br>logical (numbered from 5) D Select (default p): l Adding logical partition 5 First sector (20484096-40962047, default 20484096): Last sector, +sectors or +size{K,M,G,T,P} (20484096-40962047, default 40962047): +5000M Created a new partition 5 of type 'Linux' and of size 4,9 GiB. Ordre (m per a obtenir ajuda): n Partition type p primary (1 primary, 1 extended, 2 free)

```
Ordre (m per a obtenir ajuda): n
Partition type
       primary (1 primary, 1 extended, 2 free)
       logical (numbered from 5)
   ı
Select (default p): l
Adding logical partition 6
First sector (30726144-40962047, default 30726144):
Last sector, +sectors or +size{K,M,G,T,P} (30726144-40962047, default 40962047):
+5000M
Last sector, +sectors or +size{K,M,G,T,P} (30726144-40962047, default 40962047):
Jalitzacions
Created a new partition 6 of type 'Linux' and of size 4,8 GiB.
Ordre (m per a obtenir ajuda):
```
#### particiones de disco 2

```
Command (? for help): n
Partition number (1-128, default 1):
First sector (34-41943006, default = 2048) or \{-\}size\{KMGTP\}: +1M
Last sector (4096-41943006, default = 41943006) or \{+ -\}size\{KMGTP\}: +6q
Current type is 'Linux filesystem'
Hex code or GUID (L to show codes, Enter = 8300):
Changed type of partition to 'Linux filesystem'
Command (? for help): n
Partition number (2-128, default 2):
First sector (34-41943006, default = 12587008) or \{+ \}size\{KMGTP\}: +1M
Last sector (12589056-41943006, default = 41943006) or \{+ \}size\{KMGTP\}: +6g
Current type is 'Linux filesystem'
Hex code or GUID (L to show codes, Enter = 8300):
Changed type of partition to 'Linux filesystem'
Command (? for help): n
Partition number (3-128, default 3):
First sector (34-41943006, default = 25171968) or \{+-\}size\{KMGTP\}: +1M
Last sector (25174016-41943006, default = 41943006) or \{+ \}size\{KMGTP\}: +6g
Current type is 'Linux filesystem'
Hex code or GUID (L to show codes, Enter = 8300):
Changed type of partition to 'Linux filesystem'
```
EJ7

alumne@alumne-VirtualBox:~\$ sudo mkfs -t ext4 /dev/sdb5 mke2fs 1.42.13 (17-May-2015) S'està creant un sistema de fitxers amb 1310720 4k blocs i 327680 nodes-i UUID del sistema de fitxers=90b66c9c-6ef0-41cc-b487-71b2d5e40231 Còpies de sequretat del superbloc desades en els blocs: 32768, 98304, 163840, 229376, 294912, 819200, 884736 S'assignen les taules de grup: fet Escriptura de les taules de nodes-i:fet Creació del registre de transaccions (32768 blocs): fet Escriptura de la informació dels superblocs i de comptabilitat del sistema de fi txers: fet metres del sistema **rtualBox:**~\$ sudo mkfs -t ext3 /dev/sdb5<br>FINSE: 1:75:13 (17-May-2015)<br>/dev/sdb5\_conté un sistema de fitxers ext4 /dev/sdb5 conté un sistema de fitxers ext4 creat el Tue Oct 8 19:40:33 2019 Voleu continuar de totes maneres? (s,n)n alumne@alumne-VirtualBox:~\$ sudo mkfs -t ext3 /dev/sdb6 mke2fs 1.42.13 (17-May-2015) S'està creant un sistema de fitxers amb 1048576 4k blocs i 262144 nodes-i

UUID del sistema de fitxers=6e400aba-33ad-4bcf-893c-8b9ee1cd369f Còpies de seguretat del superbloc desades en els blocs: 32768, 98304, 163840, 229376, 294912, 819200, 884736 S'assignen les taules de grup: fet Escriptura de les taules de nodes-i:fet Creació del registre de transaccions (32768 blocs): fet Escriptura de la informació dels superblocs i de comptabilitat del sistema de fi txers:fet alumne@alumne-VirtualBox:~\$ sudo mkfs -t ntfs /dev/sdc1 Cluster size has been automatically set to 4096 bytes. Initializing device with zeroes: 100% - Done. Creating NTFS volume structures. mkntfs completed successfully. Have a nice day. alumne@alumne-VirtualBox:~\$ sudo mkfs -t ext4 /dev/sdc2<br>mke2fs 1.42.13 (17-May-2015) S'està creant un sistema de fitxers amb 1572864 4k blocs i 393216 nodes-i UUID del sistema de fitxers=d9fe33e2-2876-457e-ad06-f2a3ab43a7a7 Còpies de seguretat del superbloc desades en els blocs: 32768, 98304, 163840, 229376, 294912, 819200, 884736 S'assignen les taules de grup: fet

UUID del sistema de fitxers=d9fe33e2-2876-457e-ad06-f2a3ab43a7a7: Còpies de sequretat del superbloc desades en els blocs: 32768. 98304. 163840. 229376. 294912. 819200. 884736

S'assignen les taules de grup: fet Escriptura de les taules de nodes-i:fet .<br>Creació del registre de transaccions (32768 blocs): fet Escriptura de la informació dels superblocs i de comptabilitat del sistema de fi txers:fet

alumne@alumne-VirtualBox:~\$ sudo mkfs -t ext3 /dev/sdc3 mke2fs 1.42.13 (17-May-2015) S'està creant un sistema de fitxers amb 1572864 4k blocs i 393216 nodes-i UUID del sistema de fitxers=11be08f3-eed3-4304-9f32-92d04222c5f5 Còpies de seguretat del superbloc desades en els blocs: 32768, 98304, 163840, 229376, 294912, 819200, 884736

S'assignen les taules de grup: fet Escriptura de les taules de nodes-i:fet Creació del registre de transaccions (32768 blocs): fet Escriptura de la informació dels superblocs i de comptabilitat del sistema de fi txers: fet

alumne@alumne-VirtualBox:~\$

alumne@alumne-VirtualBox:~S sudo blkid /dev/sda1: UUID="d9d59def-bad6-4941-93d1-cde045bbb4fa" TYPE="ext4" PARTUUID="23e  $0940a - 01"$ /dev/sda5: UUID="2558572f-5019-45a3-b81d-77a264484912" TYPE="swap" PARTUUID="23e 0940a-05' /dev/sdb1: UUID="45cccbb8-3965-41d6-aa38-9d77c1b7916b" TYPE="ext4" PARTUUID="a70 bd92f-01' /dev/sdb5: UUID="90b66c9c-6ef0-41cc-b487-71b2d5e40231" TYPE="ext4" PARTUUID="a70 bd92f-05" /dev/sdb6: UUID="6e400aba-33ad-4bcf-893c-8b9ee1cd369f" SEC TYPE="ext2" TYPE="ext 3" PARTUUID="a70bd92f-06" /dev/sdc1: UUID="34BCE89E77AA1E93" TYPE="ntfs" PARTLABEL="Linux filesystem" PART .<br>UUID="c0e605e0-dedf-456d-ae91-759da213ccbb" /dev/sdc2: UUID="d9fe33e2-2876-457e-ad06-f2a3ab43a7a7" TYPE="ext4" PARTLABEL="Li nux filesystem" PARTUUID="b9f4b997-45e7-4986-a939-25c7fd744c5a' /dev/sdc3: UUID="11be08f3-eed3-4304-9f32-92d04222c5f5" SEC\_TYPE="ext2" TYPE="ext 3" PARTLABEL="Linux filesystem" PARTUUID="d855e2a9-1813-4ecc-b9af-a8efdeec4008" alumne@alumne-VirtualBox:~\$